## **Nastavení externích e-mailových klientů**

Souhrn kroků potřebných k nastavení externích aplikací (Thunderbird, Outlook apod.) k práci s Horde.

**POZOR!** ÚIT nemůže zajistit pomoc při potížích s těmito aplikacemi. **Oficiální** e-mailový klient je **[Horde](http://mail.slu.cz)**.

*Nastavení serveru pro příchozí zpravy:*

```
 typ serveru - imap
adresa serveru - imap.opf.slu.cz
port - 993
zabezpečení spojení - SSL
```
*Nastavení serveru odchozí pošty:*

 adresa serveru - smtp.opf.slu.cz port - 465 zabezpečení spojení - SSL

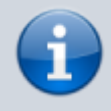

**Pro odesílání i přijímání pošty je vyžadováno uživatelské jméno a heslo [CRO.](https://uit.opf.slu.cz/sluzby:cro)**

From: <https://uit.opf.slu.cz/>- **Ústav informačních technologií**

Permanent link: **<https://uit.opf.slu.cz/horde:externi?rev=1704804651>**

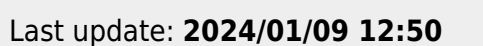

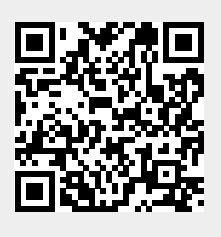